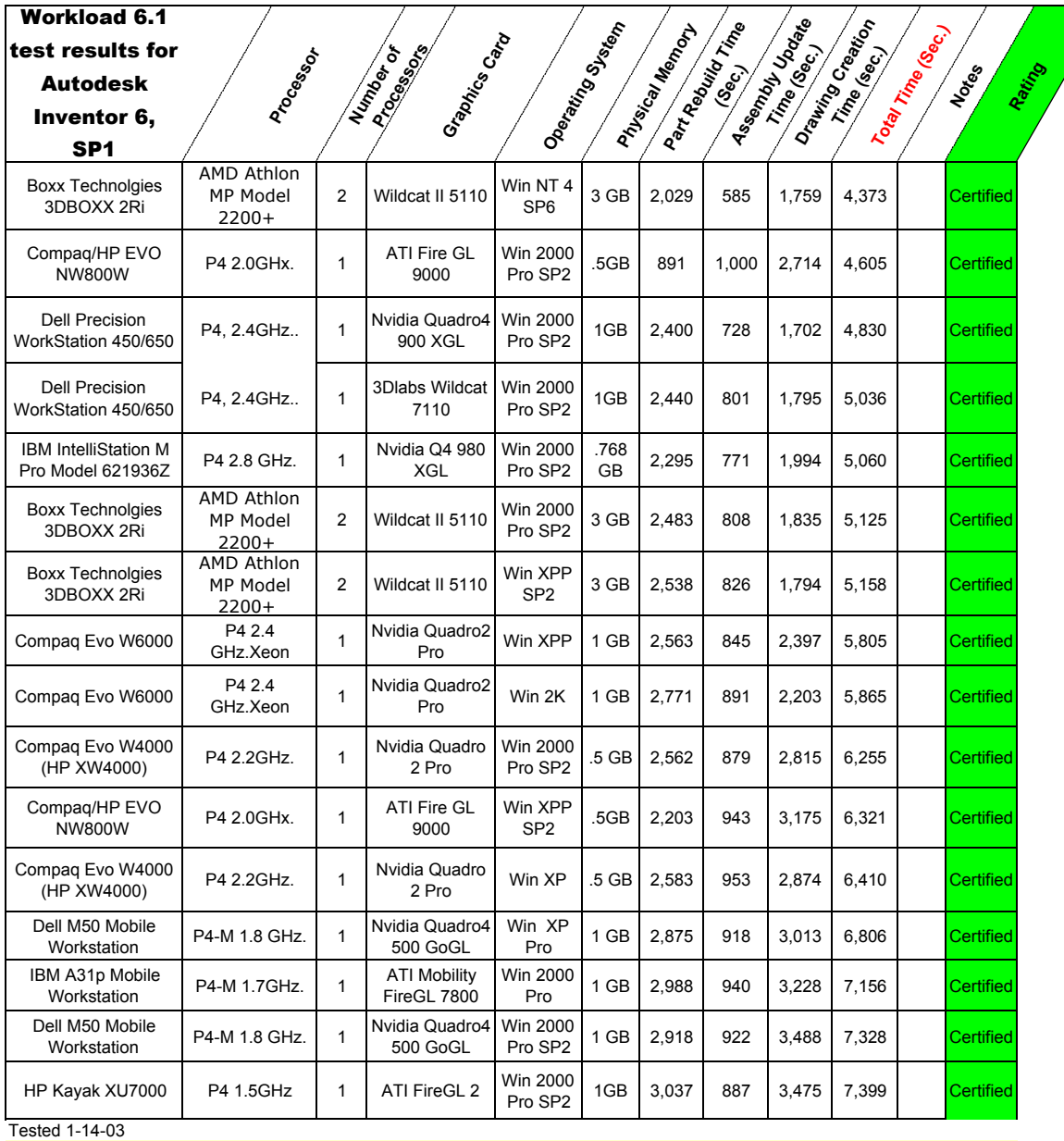

#### **Test Description**

*The R6 test takes advantage of multiple processors during the drawing creation phase. This and other changes prevents the R6 times from being used to compare against the R5.3 times.*

 Part Rebuild Time (sec.) Assembly Update Time (sec.)

Open a part, Rebuild, and save. All parts for a given data set are done in one Autodesk Inventor Session. Open each assembly, Center it, and save. Each assembly from a given dataset is done in the same Autodesk Inventor Session.

(sec.)

 IDW Creation Time Open assembly, Open a new drawing, Create a view the assembly, create 2 section views, wait for all views to become precise, then save the drawing. Next reopen the drawing and close it again. Each drawing from a

# given dataset is made in the same Autodesk Inventor session.

# **Test Setup**

Anti-virus software disabled, IE 6, Office 2000 or 2002 (XP) Installed.

All available updates to the operating system, MS Office 2002 (XP) , and Internet Explorer 6 as of 2/1/02 were applied unless otherwise noted. Driver updates to network cards and SCSI controllers were also applied when recommended by MS Update. DirectX 8 updates were not applied for this test, but some systems already had it installed. Windows XP was changed to the Performance configuraton. The data used in this test was selected to keep "working set" memory requirements of Autodesk Inventor below 512 MB.

Notebooks tested on AC Power, using builtin graphics card and display.

# Chart is sorted by total time

**Notes:**

### **Legal Note**

The purpose of this test is to certify the correctness of Autodesk Inventor operation on a given platform. Execution time of the test is given for information purposes only.

The information provided herein is being provided as a service to Autodesk's customers, and any other use of the Information, or use by anyone other than Autodesk customers or Autodesk Authorized Resellers, is strictly prohibited. To insure that customers receive only current information, and because any information contained on this site is dynamic and subject to change at any time, Autodesk Authorized Resellers and other sources may point to this website but may not download and print for the purpose of copying, reproducing, posting, distributing, publishing, or promulgating any information found on the site without previous authorization from the Autodesk Inventor Team. Autodesk has tested only the configuration combinations specifically identified herein; no representations as to the relative performance of other possible configurations may be inferred. Autodesk disclaims all express or implied warranties or other contractual commitments, which may be implied as a result of the publication and dissemination of this Information.

Further inquiries concerning the workstation performance should be addressed to the appropriate workstation manufacturer/distributor. Further inquiries concerning the Autodesk Inventor (TM) software program should be addressed to Autodesk Customer Support.

- 9 These are the same physical system, with a different disk drive.
- 10 These are the same physical system, with a different disk drive.
- 11 Win XP Pro Configured for Performance: 1) My Computer > Proiperties > Performance tab > Visual Effects Select Performance. 2) Display Properties > Appearance Tab > Effects Button > Clear all check boxes.

# **Legal Note**

use by anyone other than Autodesk customers or Autodesk Authorized Resellers, is strictly prohibited. To insure that customers<br>Furtner inquiries concerning the workstation pertormance snouid be addressed to the appropriate manufacturer/distributor. Further inquiries concerning the Autodesk Inventor (TM) software program should be addressed to Autodesk Customer Support The information provided herein is being provided as a service to Autodesk's customers, and any other use of the Information, or The purpose of this test is to certify the correctness of Autodesk Inventor operation on a given platform. Execution time of the test is